# INSTALLATION INSTRUCTIONS FOR HOT FIX 81FAIRBNKG02 ON WINDOWS

#### **Before Downloading**

The hot fix 81FAIRBNKG02 addresses the issue(s) in 8.1 of SAS Fair Banking software on Windows as documented in the "Issue(s) Addressed" section of the hot fix download page:

http://ftp.sas.com/techsup/download/hotfix/fairbnkg.html#81fairbnkg02

These instructions assume that SAS Fair Banking 8.1 have been installed in the following locations:

<!SASROOT>\hmdamva <!ROOTPATH>

If you have installed these products in a different location, you will need to modify the paths in these instructions accordingly.

# **Important Note(s)**

- 1. You must have SAS Fair Banking 8.1 installed on your system before applying this hot fix.
- 2. You must have Administrator Privileges on your CLIENT or SERVER machine.
- 3. All currently active SAS sessions, daemons, spawners and services must be terminated before applying this hot fix.
- 4. The following pre-installation steps must be completed before installing the hotfix.
	- a. Backup the following directories <!ROOTPATH>\global <!SASROOT>\hmdamva\ucmacros <!SASROOT>\hmdamva\sasmisc
	- b. Make the following folders writable by removing the readonly attribute
		- <!SASROOT>\hmdamva\ucmacros
		- <!SASROOT>\hmdamva\sasmisc
		- <!ROOTPATH>\global\srccode\hmdaedits

# **Installing this Hot Fix**

1. Launching the hotfix executable, will deliver 2 installation components to C:\81fairbnkg02 as follows:

C:\81fairbnkg02\hmdamid.exe C:\81fairbnkg02\hmdamva.exe

Each installer should be execute based on what 8.1 Fair Banking components are installed on your machine. Initiating the installs will deliver the updated files to your system, Mid tier updates and server updates respectively.

2. To verify the installation of the hot fix, confirm that the files in the locations below have been updated to the level indicated by the date provided (hmdamid and hmdamva respectively):

\$SASHOME\SASFairBanking\8.1\MidTier\SASFairBanking\WEB-INF\lib\SASFairBanking.jar \$SASHOME\SASFairBanking\8.1\MidTIer\SASFairBanking\Config\sql.config

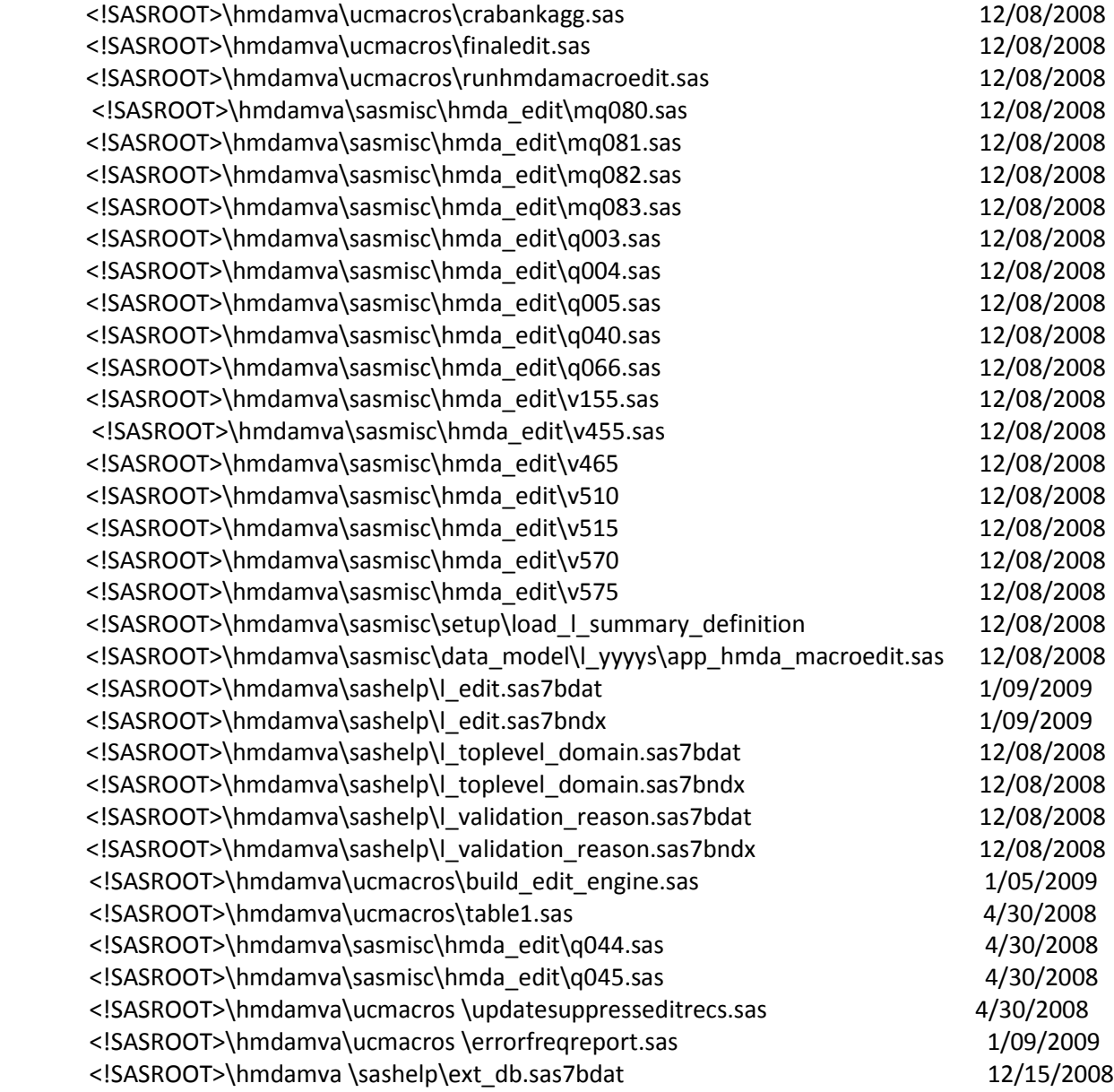

#### **DEPLOYMENT OF THE SAS FAIR BANKING MID TIER**

#### **Update the SASFairBanking.war file**

1. SASFairBanking.war will typically be located in C:\SAS\<plan name>\Lev1\web\webapps. Paste the commands below into a batch file. Change the value for INSTALLDIR as necessary for your environment and then save the file.

set INSTALLDIR="C:\Program Files\SAS\SASFairBanking\8.1\MidTier\SASFairBanking" mkdir %INSTALLDIR%\WEB-INF\classes xcopy %INSTALLDIR%\Config\sql.config %INSTALLDIR%\WEB-INF\classes jar uf SASFairBanking.war -C %INSTALLDIR% WEB-INF\lib\SASFairBanking.jar jar uf SASFairBanking.war -C %INSTALLDIR% WEB-INF\classes\sql.config

- 2. Change your working directory to C:\SAS\<plan name>\Lev1\web\webapps (or wherever your SASFairBanking.war is located).
- 3. Run the batch file to update the SASFairBanking.war file.

#### **Redeploy the web application**

Copy the updated SASFairBanking.war file to <TOMCAT\_HOME>\webapps. Backup and then delete the SASFairBanking directory at <TOMCAT\_HOME>\webapps. If liveDeploy is off, you can reload the web application or restart Tomcat to redeploy SAS Fair Banking.

### **Manual Post-Installation Steps**

- 1. Copy the \*.sas programs from <!SASROOT>\hmdamva\sasmisc\hmda\_edit to <!ROOTPATH>\global\srccode\hmdaedits
- 2. Copy l\_edit.\* and l\_toplevel\_domain.\* from <!SASROOT>\hmdamva\sashelp to <!ROOTPATH>\global\custom\parameter. DO NOT copy l\_validation\_reason because the table is customized. It should be updated, not directly replaced.
- 3. Copy app\_hmda\_macroedit.sas from <!SASROOT>\hmdamva\sasmisc\data\_model\l\_yyyys\ to <!ROOTPATH>\global\install\ddl\sas
- 4. Copy load 1 summary definition.sas from <!SASROOT>\hmdamva\sasmisc\setup to <!ROOTPATH>\global\install\setup
- 5. Start up SAS Fair Banking in SAS Display Manager or Enterprise Guide.
- 6. Execute the program load\_l\_summary\_definition.sas in <!ROOTPATH>\global\install\setup to update L\_SYS.L\_SUMMARY\_DEFINITION. Check log to make sure there is no error and L\_SYS.L\_SUMMARY\_DEFINITION has a new modified date.
- 7. Execute the following macro to update the edit engine:

%build\_edit\_engine;

Check SAS log to make sure there are no errors. And check <!ROOTPATH>\global\srccode\editengine to make sure all the files have the new creation datetime.

8. Execute the code below to update L\_SYS.L\_VALIDATION\_REASON:

```
%let last_shipped_reason_key=0; 
proc sql noprint;
       select max(reason_key) into :last_shipped_reason_key
       from l_sys.l_validation_reason
       where substr(reason_code,1,1)='R';
%put &last_shipped_reason_key;
```

```
data L_validation_reason;
       set sashelp. I validation reason;
       where edit id in ('Q066');
       reason_key=&last_shipped_reason_key + _n_;
```
run;

```
proc append base=l_sys.l_validation_reason data=l_validation_reason ;
run;
```
Check log to make sure there is no error and L\_SYS.L\_VALIDATION\_REASON has a new modified date. 9. Make the following folders readonly if desired

```
<!SASROOT>\hmdamva\ucmacros
```
<!SASROOT>\hmdamva\sasmisc <!ROOTPATH>\global\srccode\hmdaedits